# **bluetooth-clocks Documentation**

*Release 0.1.2.post1.dev1+g549de50*

**Koen Vervloesem**

**Apr 25, 2023**

## **CONTENTS**

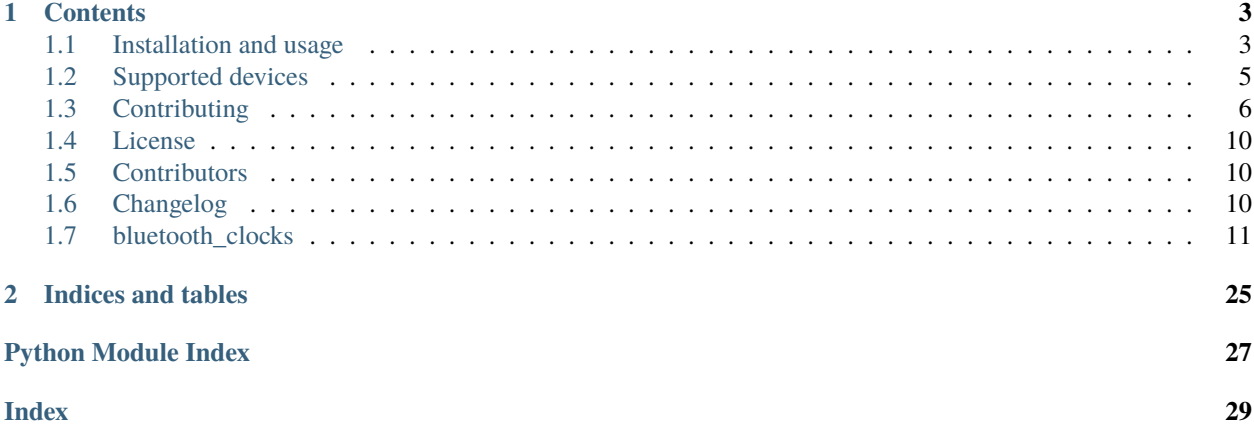

Set and get the time on various Bluetooth Low Energy clocks

This project offers a way to easily recognize Bluetooth Low Energy (BLE) clocks from their advertisements and has a device-independent API to set and get the time on them.

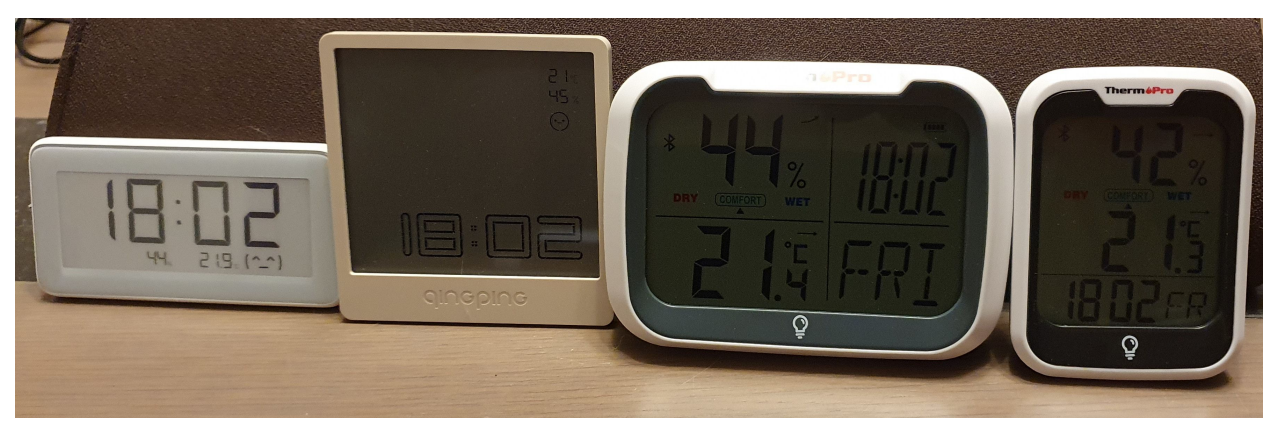

### **CHAPTER**

## **ONE**

## **CONTENTS**

## <span id="page-6-1"></span><span id="page-6-0"></span>**1.1 Installation and usage**

## **1.1.1 Installation**

You can install bluetooth-clocks as a package from PyPI with pip:

pip install bluetooth-clocks

### **1.1.2 Usage of the command-line program**

If you have installed the package with pip, you can run the program as bluetooth-clocks:

```
$ bluetooth-clocks -h
usage: bluetooth-clocks [-h] [--version] [-v] [-vv] {discover,get,set} ...
Bluetooth Clocks
options:
 -h, --help show this help message and exit
 --version show program's version number and exit
 -v, --verbose set loglevel to INFO
 -vv, --very-verbose set loglevel to DEBUG
Subcommands:
 {discover,get,set}
   discover discover supported Bluetooth clocks
   get get the time from a Bluetooth clock
   set set the time of a Bluetooth clock
```
#### **Discovering Bluetooth clocks**

You can discover supported Bluetooth clocks with bluetooth-clocks discover:

```
$ bluetooth-clocks discover
Scanning for supported clocks...
Found a ThermoPro TP358: address BC:C7:DA:6A:52:C6, name TP358 (52C6)
Found a Xiaomi LYWSD02: address E7:2E:00:B1:38:96, name LYWSD02
Found a ThermoPro TP393: address 10:76:36:14:2A:3D, name TP393 (2A3D)
Found a Qingping BT Clock Lite: address 58:2D:34:54:2D:2C, name Qingping BT Clock Lite
Found a Current Time Service: address EB:76:55:B9:56:18, name F15
```
These are the options that the discover subcommand recognizes:

\$ bluetooth-clocks discover -h usage: bluetooth-clocks discover [-h] [-s SCAN\_DURATION] options: -h, --help show this help message and exit -s SCAN\_DURATION, --scan-duration SCAN\_DURATION scan duration (default: 5 seconds)

#### **Setting the time**

Set the time of a clock with a given Bluetooth address:

```
$ bluetooth-clocks set -a E7:2E:00:B1:38:96
Scanning for device E7:2E:00:B1:38:96...
Writing time to device...
Synchronized time
```
If you want to regularly synchronize the time on the device, you can run this command as a service, e.g. with a systemd service or in a cron job in Linux.

These are the options that the set subcommand recognizes:

```
$ bluetooth-clocks set -h
usage: bluetooth-clocks set [-h] -a ADDRESS [-s SCAN_DURATION] [-t TIME] [-p]
options:
 -h, --help show this help message and exit
 -a ADDRESS, --address ADDRESS
                       Bluetooth address (e.g. 12:34:56:78:9A:BC)
 -s SCAN_DURATION, --scan-duration SCAN_DURATION
                       scan duration (default: 5 seconds)
 -t TIME, --time TIME the time to set, in ISO 8601 format (e.g. 2023-01-10T16:20,
                       default: current time)
 -p, --am-pm use AM/PM format (default: 24-hour format)
```
**Warning:** Don't be a jerk by changing the time of other people's clocks. Use this tool responsibly.

### **Getting the time**

Get the time from a clock with a given Bluetooth address:

```
$ bluetooth-clocks get -a E7:2E:00:B1:38:96
Scanning for device E7:2E:00:B1:38:96...
Reading time from device...
2023-01-14T17:54:17
```
These are the options that the get subcommand recognizes:

```
$ bluetooth-clocks get -h
usage: bluetooth-clocks get [-h] -a ADDRESS [-s SCAN_DURATION]
options:
  -h, --help show this help message and exit
  -a ADDRESS, --address ADDRESS
                       Bluetooth address (e.g. 12:34:56:78:9A:BC)
  -s SCAN_DURATION, --scan-duration SCAN_DURATION
                       scan duration (default: 5 seconds)
```
## **1.1.3 Usage of the library**

The functionality of the command-line program can also be used in your own Python programs by using this project as a library.

See the [module reference](https://bluetooth-clocks.readthedocs.io/en/latest/api/modules.html) for complete API documentation.

## <span id="page-8-0"></span>**1.2 Supported devices**

Bluetooth Clocks supports the following devices:

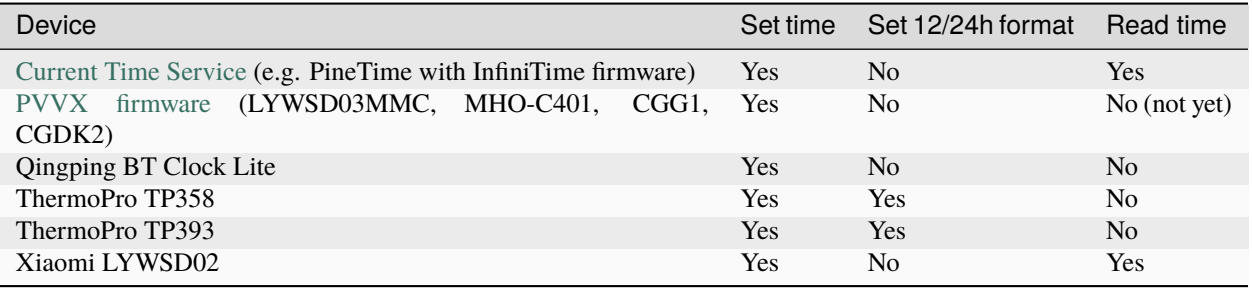

## <span id="page-9-0"></span>**1.3 Contributing**

Welcome to bluetooth-clocks contributor's guide.

This document focuses on getting any potential contributor familiarized with the development processes, but [other](https://opensource.guide/how-to-contribute) [kinds of contributions](https://opensource.guide/how-to-contribute) are also appreciated.

If you are new to using [git](https://git-scm.com) or have never collaborated in a project previously, please have a look at [contribution](https://www.contribution-guide.org/)[guide.org.](https://www.contribution-guide.org/) Other resources are also listed in the excellent [guide created by FreeCodeCamp](https://github.com/FreeCodeCamp/how-to-contribute-to-open-source)<sup>[1](#page-9-1)</sup>.

Please notice, all users and contributors are expected to be **open, considerate, reasonable, and respectful**. When in doubt, [Python Software Foundation's Code of Conduct](https://www.python.org/psf/conduct/) is a good reference in terms of behavior guidelines.

## **1.3.1 Issue Reports**

If you experience bugs or general issues with bluetooth-clocks, please have a look on the [issue tracker.](https://github.com/koenvervloesem/bluetooth-clocks/issues) If you don't see anything useful there, please feel free to fire an issue report.

**Tip:** Please don't forget to include the closed issues in your search. Sometimes a solution was already reported, and the problem is considered **solved**.

New issue reports should include information about your programming environment (e.g., operating system, Python version) and steps to reproduce the problem. Please try also to simplify the reproduction steps to a very minimal example that still illustrates the problem you are facing. By removing other factors, you help us to identify the root cause of the issue.

### **1.3.2 Documentation Improvements**

You can help improve bluetooth-clocks docs by making them more readable and coherent, or by adding missing information and correcting mistakes.

bluetooth-clocks documentation uses [Sphinx](https://www.sphinx-doc.org/en/master/) as its main documentation compiler. This means that the docs are kept in the same repository as the project code, and that any documentation update is done in the same way was a code contribution.

The documentation is written in the [reStructuredText](https://www.sphinx-doc.org/en/master/usage/restructuredtext/) markup language.

**Tip:** Please notice that the [GitHub web interface](https://docs.github.com/en/repositories/working-with-files/managing-files/editing-files) provides a quick way of propose changes in bluetooth-clocks's files. While this mechanism can be tricky for normal code contributions, it works perfectly fine for contributing to the docs, and can be quite handy.

If you are interested in trying this method out, please navigate to the docs folder in the source [repository,](https://github.com/koenvervloesem/bluetooth-clocks) find which file you would like to propose changes and click in the little pencil icon at the top, to open [GitHub's code editor.](https://docs.github.com/en/repositories/working-with-files/managing-files/editing-files) Once you finish editing the file, please write a message in the form at the bottom of the page describing which changes have you made and what are the motivations behind them and submit your proposal.

When working on documentation changes in your local machine, you can compile them using [tox](https://tox.wiki/en/stable/):

tox -e docs

<span id="page-9-1"></span><sup>&</sup>lt;sup>1</sup> Even though, these resources focus on open source projects and communities, the general ideas behind collaborating with other developers to collectively create software are general and can be applied to all sorts of environments, including private companies and proprietary code bases.

and use Python's built-in web server for a preview in your web browser (http://localhost:8000):

python3 -m http.server --directory 'docs/\_build/html'

### **1.3.3 Code Contributions**

See the [module reference](https://bluetooth-clocks.readthedocs.io/en/latest/api/modules.html) for complete documentation of this library.

If you want to add support for a new device, you need to create a subclass of the BluetoothClock class. Have a look at the existing classes for devices.

#### **Submit an issue**

Before you work on any non-trivial code contribution it's best to first create a report in the [issue tracker](https://github.com/koenvervloesem/bluetooth-clocks/issues) to start a discussion on the subject. This often provides additional considerations and avoids unnecessary work.

#### **Create an environment**

Before you start coding, we recommend creating an isolated [virtual environment](https://realpython.com/python-virtual-environments-a-primer/) to avoid any problems with your installed Python packages. This can easily be done via either [virtualenv](https://virtualenv.pypa.io/en/stable/):

```
virtualenv <PATH TO VENV>
source <PATH TO VENV>/bin/activate
```
#### or [Miniconda:](https://docs.conda.io/en/latest/miniconda.html)

```
conda create -n bluetooth-clocks python=3 six virtualenv pytest pytest-cov
conda activate bluetooth-clocks
```
#### **Clone the repository**

- 1. Create an user account on GitHub if you do not already have one.
- 2. Fork the project [repository:](https://github.com/koenvervloesem/bluetooth-clocks) click on the *Fork* button near the top of the page. This creates a copy of the code under your account on GitHub.
- 3. Clone this copy to your local disk:

```
git clone git@github.com:YourLogin/bluetooth-clocks.git
cd bluetooth-clocks
```
4. You should run:

```
pip install -U pip setuptools -e .
```
to be able to import the package under development in the Python REPL.

5. Install [pre-commit](https://pre-commit.com/):

```
pip install pre-commit
pre-commit install
```
bluetooth-clocks comes with a lot of hooks configured to automatically help the developer to check the code being written.

#### **Implement your changes**

1. Create a branch to hold your changes:

git checkout -b my-feature

and start making changes. Never work on the main branch!

- 2. Start your work on this branch. Don't forget to add [docstrings](https://www.sphinx-doc.org/en/master/usage/extensions/napoleon.html) to new functions, modules and classes, especially if they are part of public APIs.
- 3. Add yourself to the list of contributors in AUTHORS.rst.
- 4. When you're done editing, do:

git add <MODIFIED FILES> git commit

to record your changes in [git.](https://git-scm.com)

Please make sure to see the validation messages from [pre-commit](https://pre-commit.com/) and fix any eventual issues. This should automatically use [flake8](https://flake8.pycqa.org/en/stable/)[/black](https://pypi.org/project/black/) to check/fix the code style in a way that is compatible with the project.

**Important:** Don't forget to add unit tests and documentation in case your contribution adds an additional feature and is not just a bugfix.

Moreover, writing a [descriptive commit message](https://chris.beams.io/posts/git-commit) is highly recommended. In case of doubt, you can check the commit history with:

git log --graph --decorate --pretty=oneline --abbrev-commit --all

to look for recurring communication patterns.

5. Please check that your changes don't break any unit tests with:

tox

(after having installed [tox](https://tox.wiki/en/stable/) with pip install tox or pipx).

You can also use [tox](https://tox.wiki/en/stable/) to run several other pre-configured tasks in the repository. Try tox -av to see a list of the available checks.

#### **Submit your contribution**

1. If everything works fine, push your local branch to GitHub with:

git push -u origin my-feature

2. Go to the web page of your fork and click "Create pull request" to send your changes for review.

Find more detailed information in [creating a PR.](https://docs.github.com/en/pull-requests/collaborating-with-pull-requests/proposing-changes-to-your-work-with-pull-requests/creating-a-pull-request) You might also want to open the PR as a draft first and mark it as ready for review after the feedbacks from the continuous integration (CI) system or any required fixes.

#### **Troubleshooting**

The following tips can be used when facing problems to build or test the package:

- 1. Make sure to fetch all the tags from the upstream [repository.](https://github.com/koenvervloesem/bluetooth-clocks) The command git describe --abbrev=0 --tags should return the version you are expecting. If you are trying to run CI scripts in a fork repository, make sure to push all the tags. You can also try to remove all the egg files or the complete egg folder, i.e., . eggs, as well as the \*.egg-info folders in the src folder or potentially in the root of your project.
- 2. Sometimes [tox](https://tox.wiki/en/stable/) misses out when new dependencies are added, especially to setup.cfg and docs/ requirements.txt. If you find any problems with missing dependencies when running a command with [tox](https://tox.wiki/en/stable/), try to recreate the tox environment using the -r flag. For example, instead of:

tox -e docs

Try running:

tox -r -e docs

3. Make sure to have a reliable [tox](https://tox.wiki/en/stable/) installation that uses the correct Python version (e.g., 3.7+). When in doubt you can run:

```
tox --version
# \cap Rwhich tox
```
If you have trouble and are seeing weird errors upon running [tox](https://tox.wiki/en/stable/), you can also try to create a dedicated [virtual](https://realpython.com/python-virtual-environments-a-primer/) [environment](https://realpython.com/python-virtual-environments-a-primer/) with a [tox](https://tox.wiki/en/stable/) binary freshly installed. For example:

```
virtualenv .venv
source .venv/bin/activate
.venv/bin/pip install tox
.venv/bin/tox -e all
```
4. [Pytest can drop you](https://docs.pytest.org/en/stable/how-to/failures.html#using-python-library-pdb-with-pytest) in an interactive session in the case an error occurs. In order to do that you need to pass a  $-$ -pdb option (for example by running tox  $-k$  <NAME OF THE FALLING TEST>  $-$ -pdb). You can also setup breakpoints manually instead of using the --pdb option.

### **1.3.4 Maintainer tasks**

#### **Releases**

If you are part of the group of maintainers and have correct user permissions on [PyPI,](https://pypi.org/) the following steps can be used to release a new version for bluetooth-clocks:

- 1. Make sure all unit tests are successful.
- 2. Tag the current commit on the main branch with a release tag, e.g., v1.2.3.
- 3. Push the new tag to the upstream [repository,](https://github.com/koenvervloesem/bluetooth-clocks) e.g., git push upstream v1.2.3
- 4. Clean up the dist and build folders with tox -e clean (or rm -rf dist build) to avoid confusion with old builds and Sphinx docs.
- 5. Run tox -e build and check that the files in dist have the correct version (no .dirty or [git](https://git-scm.com) hash) according to the [git](https://git-scm.com) tag. Also check the sizes of the distributions, if they are too big (e.g., > 500KB), unwanted clutter may have been accidentally included.

6. Run tox -e publish -- --repository pypi and check that everything was uploaded to [PyPI](https://pypi.org/) correctly.

## <span id="page-13-0"></span>**1.4 License**

The MIT License (MIT)

Copyright (c) 2023 Koen Vervloesem

Permission is hereby granted, free of charge, to any person obtaining a copy of this software and associated documentation files (the "Software"), to deal in the Software without restriction, including without limitation the rights to use, copy, modify, merge, publish, distribute, sublicense, and/or sell copies of the Software, and to permit persons to whom the Software is furnished to do so, subject to the following conditions:

The above copyright notice and this permission notice shall be included in all copies or substantial portions of the Software.

THE SOFTWARE IS PROVIDED "AS IS", WITHOUT WARRANTY OF ANY KIND, EXPRESS OR IMPLIED, INCLUDING BUT NOT LIMITED TO THE WARRANTIES OF MERCHANTABILITY, FITNESS FOR A PAR-TICULAR PURPOSE AND NONINFRINGEMENT. IN NO EVENT SHALL THE AUTHORS OR COPYRIGHT HOLDERS BE LIABLE FOR ANY CLAIM, DAMAGES OR OTHER LIABILITY, WHETHER IN AN ACTION OF CONTRACT, TORT OR OTHERWISE, ARISING FROM, OUT OF OR IN CONNECTION WITH THE SOFT-WARE OR THE USE OR OTHER DEALINGS IN THE SOFTWARE.

## <span id="page-13-1"></span>**1.5 Contributors**

• [Koen Vervloesem](https://github.com/koenvervloesem)

## <span id="page-13-2"></span>**1.6 Changelog**

### **1.6.1 Version 0.1.2: Local time, please (2023-02-02)**

This is a bugfix release. Previously the time on Qingping devices and devices running the PVVX ATC firmware was set to UTC instead of local time.

- Autoupdate pre-commit by @koenvervloesem in <https://github.com/koenvervloesem/bluetooth-clocks/pull/12>
- Fix local time on PVVX and Qingping devices by @koenvervloesem in [https://github.com/koenvervloesem/](https://github.com/koenvervloesem/bluetooth-clocks/pull/13) [bluetooth-clocks/pull/13](https://github.com/koenvervloesem/bluetooth-clocks/pull/13)

### **1.6.2 Version 0.1.1 (2023-01-23)**

This is a bugfix release.

- Fix doctest: use UTC in get\_time\_from\_bytes example by @koenvervloesem in [https://github.com/](https://github.com/koenvervloesem/bluetooth-clocks/pull/3) [koenvervloesem/bluetooth-clocks/pull/3](https://github.com/koenvervloesem/bluetooth-clocks/pull/3)
- Fix link to Bleak's BLEDevice in docs by @koenvervloesem in [https://github.com/koenvervloesem/](https://github.com/koenvervloesem/bluetooth-clocks/pull/4) [bluetooth-clocks/pull/4](https://github.com/koenvervloesem/bluetooth-clocks/pull/4)
- Add codecov badge to README by @koenvervloesem in [https://github.com/koenvervloesem/bluetooth-clocks/](https://github.com/koenvervloesem/bluetooth-clocks/pull/5) [pull/5](https://github.com/koenvervloesem/bluetooth-clocks/pull/5)
- <span id="page-14-3"></span>• Various documentation fixes by @koenvervloesem in [https://github.com/koenvervloesem/bluetooth-clocks/pull/](https://github.com/koenvervloesem/bluetooth-clocks/pull/6) [6](https://github.com/koenvervloesem/bluetooth-clocks/pull/6)
- Build documentation on Read The Docs with Python 3.11 by @koenvervloesem in [https://github.com/](https://github.com/koenvervloesem/bluetooth-clocks/pull/7) [koenvervloesem/bluetooth-clocks/pull/7](https://github.com/koenvervloesem/bluetooth-clocks/pull/7)
- Use Ubuntu 22.04/Python 3.11 for Read The Docs by @koenvervloesem in [https://github.com/koenvervloesem/](https://github.com/koenvervloesem/bluetooth-clocks/pull/8) [bluetooth-clocks/pull/8](https://github.com/koenvervloesem/bluetooth-clocks/pull/8)
- Update to PyScaffold v4.4 project features by @koenvervloesem in [https://github.com/koenvervloesem/](https://github.com/koenvervloesem/bluetooth-clocks/pull/9) [bluetooth-clocks/pull/9](https://github.com/koenvervloesem/bluetooth-clocks/pull/9)
- Import future annotations by @koenvervloesem in <https://github.com/koenvervloesem/bluetooth-clocks/pull/10>

## **1.6.3 Version 0.1.0 (2023-01-20)**

Initial version of Bluetooth Clocks

## <span id="page-14-0"></span>**1.7 bluetooth\_clocks**

### <span id="page-14-2"></span>**1.7.1 bluetooth\_clocks package**

Set and get the time on various Bluetooth clocks.

This project offers a way to easily recognize Bluetooth Low Energy clocks from their advertisements and has a deviceindependent API to set and get the time on them.

#### <span id="page-14-1"></span>class bluetooth\_clocks.BluetoothClock(*device: BLEDevice*)

Bases: [ABC](https://docs.python.org/3.11/library/abc.html#abc.ABC)

Abstract class that represents the definition of a Bluetooth clock.

Support for every type of Bluetooth clock is implemented as a separate subclass by giving the class variables a value and/or by overriding methods or implementing abstract methods of this class.

#### address

The Bluetooth address of the device.

**Type** [str](https://docs.python.org/3.11/library/stdtypes.html#str)

#### name

The name of the device, or None if it doesn't have a name.

#### **Type**

[str](https://docs.python.org/3.11/library/stdtypes.html#str) | None

#### CHAR\_UUID: ClassVar[UUID]

The UUID of the characteristic used to read/write the time.

#### DEVICE\_TYPE: ClassVar[\[str\]](https://docs.python.org/3.11/library/stdtypes.html#str)

The name of the device type.

#### LOCAL\_NAME: ClassVar[\[str](https://docs.python.org/3.11/library/stdtypes.html#str) | [None\]](https://docs.python.org/3.11/library/constants.html#None)

The local name used to recognize this type of device.

This is None if the local name isn't used to recognize the device.

#### <span id="page-15-0"></span>LOCAL\_NAME\_STARTS\_WITH: ClassVar[\[bool](https://docs.python.org/3.11/library/functions.html#bool) | [None\]](https://docs.python.org/3.11/library/constants.html#None)

Whether the local name should start with *LOCAL\_NAME*.

True if the start of *LOCAL\_NAME* is used to recognize this type of device. False if the local name should exactly match *LOCAL\_NAME*. This is None if the local name isn't used to recognize the device.

#### SERVICE\_UUID: ClassVar[UUID]

The UUID of the service used to read/write the time.

#### TIME\_GET\_FORMAT: ClassVar[\[str](https://docs.python.org/3.11/library/stdtypes.html#str) | [None\]](https://docs.python.org/3.11/library/constants.html#None)

The format string to convert bytes read from the device to a time.

This is None if the device doesn't support reading the time.

#### TIME\_SET\_FORMAT: ClassVar[\[str\]](https://docs.python.org/3.11/library/stdtypes.html#str)

The format string to convert a time to bytes written to the device.

#### WRITE\_WITH\_RESPONSE: ClassVar[\[bool\]](https://docs.python.org/3.11/library/functions.html#bool)

True if the bytes to set the time should use write with response.

classmethod create\_from\_advertisement(*device: BLEDevice*, *advertisement\_data: AdvertisementData*) → *[BluetoothClock](#page-14-1)*

Create object of a [BluetoothClock](#page-14-1) subclass from advertisement data.

This is a factory method that you use if you don't know the exact device type beforehand. This method automatically recognizes the device type and creates an object of the corresponding subclass.

#### **Parameters**

- device ([BLEDevice](https://bleak.readthedocs.io/en/latest/api/index.html#bleak.backends.device.BLEDevice)) The Bluetooth device.
- advertisement\_data ([AdvertisementData](https://bleak.readthedocs.io/en/latest/backends/index.html#bleak.backends.scanner.AdvertisementData)) The advertisement data.

#### **Raises**

[UnsupportedDeviceError](#page-25-0) – If the device with address *address* isn't supported.

#### **Returns**

An object of the subclass corresponding to the recognized device type.

#### **Return type**

[BluetoothClock](#page-14-1)

abstract get\_bytes\_from\_time(*timestamp: [float](https://docs.python.org/3.11/library/functions.html#float)*, *ampm: [bool](https://docs.python.org/3.11/library/functions.html#bool) = False*) → [bytes](https://docs.python.org/3.11/library/stdtypes.html#bytes)

Generate the bytes to set the time on this device.

Override this method in a subclass to implement the device's time format.

#### **Parameters**

- timestamp  $(fload)$  The time encoded as a Unix timestamp.
- ampm ([bool](https://docs.python.org/3.11/library/functions.html#bool)) True if the device should show the time with AM/PM, False if it should use 24-hour format. Devices that don't support choosing the mode can ignore this argument.

#### **Returns**

The bytes needed to set the time of the device to *timestamp*.

### **Return type**

[bytes](https://docs.python.org/3.11/library/stdtypes.html#bytes)

#### <span id="page-16-0"></span>**Example**

```
>>> from bluetooth_clocks.devices.thermopro import TP393
>>> from bleak.backends.device import BLEDevice
>>> from datetime import datetime
>>> clock = TP393(BLEDevice("10:76:36:14:2A:3D", "TP393 (2A3D)", {}, -67))
\Rightarrow >>> timestamp = datetime.fromisoformat("2023-01-07 17:32:50").timestamp()
>>> clock.get_bytes_from_time(timestamp, ampm=True).hex()
'a517010711203206005a'
```
#### async get\_time()  $\rightarrow$  [float](https://docs.python.org/3.11/library/functions.html#float)

Get the time of the Bluetooth clock.

#### **Raises**

[TimeNotReadableError](#page-25-1) – If the device doesn't support getting the time.

#### **Returns**

The time of the Bluetooth clock.

**Return type**

[float](https://docs.python.org/3.11/library/functions.html#float)

#### get\_time\_from\_bytes(*time\_bytes: [bytes](https://docs.python.org/3.11/library/stdtypes.html#bytes)*) → [float](https://docs.python.org/3.11/library/functions.html#float)

Convert bytes read from a device to a timestamp.

Override this method in a subclass for a device that supports getting the time.

#### **Parameters**

**time\_[bytes](https://docs.python.org/3.11/library/stdtypes.html#bytes)**  $(bytes)$  – The raw bytes read from the device.

#### **Raises**

- [InvalidTimeBytesError](#page-25-2) If *time\_bytes* don't have the right format.
- [TimeNotReadableError](#page-25-1) If the device doesn't support getting the time.

#### **Returns**

The time encoded as a Unix timestamp.

#### **Return type**

[float](https://docs.python.org/3.11/library/functions.html#float)

#### **Example**

```
>>> from bluetooth_clocks.devices.xiaomi import LYWSD02
>>> from bleak.backends.device import BLEDevice
>>> from datetime import datetime
>>> clock = LYWSD02(BLEDevice("E7:2E:00:B1:38:96", "", {}, -67))
>>> timestamp = clock.get_time_from_bytes(
...    bytes([0xdd, 0xbc, 0xb9, 0x63, 0x00]))
>>> print(datetime.utcfromtimestamp(timestamp).strftime("%Y-%m-%d %H:%M:%S"))
2023-01-07 18:41:33
```
#### classmethod is\_readable()  $\rightarrow$  [bool](https://docs.python.org/3.11/library/functions.html#bool)

Test whether you can read the time from this device.

#### **Returns**

True if this device supports reading the time, False otherwise.

#### <span id="page-17-2"></span>**Return type** [bool](https://docs.python.org/3.11/library/functions.html#bool)

#### **Example**

```
>>> from bluetooth_clocks.devices.xiaomi import LYWSD02
>>> from bluetooth_clocks.devices.qingping import CGC1
>>> LYWSD02.is_readable()
True
>>> CGC1.is_readable()
False
```
<span id="page-17-1"></span>classmethod recognize(*device: BLEDevice*, *advertisement\_data: AdvertisementData*) → [bool](https://docs.python.org/3.11/library/functions.html#bool)

Recognize this device type from advertisement data.

By default this checks whether the advertisement data has a local name that is equal to or starts with *LO-CAL\_NAME*, by calling [recognize\\_from\\_local\\_name\(\)](#page-17-0).

Override this method in a subclass if the device type should be recognized in another way from advertisement data.

#### **Parameters**

- device ([BLEDevice](https://bleak.readthedocs.io/en/latest/api/index.html#bleak.backends.device.BLEDevice)) The Bluetooth device.
- advertisement\_data ([AdvertisementData](https://bleak.readthedocs.io/en/latest/backends/index.html#bleak.backends.scanner.AdvertisementData)) The advertisement data.

#### **Returns**

True if this subclass of [BluetoothClock](#page-14-1) recognizes the device, False otherwise.

**Return type**

[bool](https://docs.python.org/3.11/library/functions.html#bool)

#### <span id="page-17-0"></span>classmethod recognize\_from\_local\_name(*local\_name: [str](https://docs.python.org/3.11/library/stdtypes.html#str) | [None](https://docs.python.org/3.11/library/constants.html#None)*) → [bool](https://docs.python.org/3.11/library/functions.html#bool)

Recognize the device from an advertised local name.

This is a helper method that subclasses can use to implement their  $recognize()$  method.

#### **Parameters**

**local\_name** ([str](https://docs.python.org/3.11/library/stdtypes.html#str) | None = None) – The local name of the device, or None if it doesn't advertise its local name.

#### **Returns**

True if this subclass of [BluetoothClock](#page-14-1) recognizes the device from its local name *local\_name*, False otherwise.

#### **Return type**

[bool](https://docs.python.org/3.11/library/functions.html#bool)

#### classmethod recognize\_from\_service\_uuids(*service\_uuids: [list](https://docs.python.org/3.11/library/stdtypes.html#list)[\[str\]](https://docs.python.org/3.11/library/stdtypes.html#str) | [None](https://docs.python.org/3.11/library/constants.html#None)*) → [bool](https://docs.python.org/3.11/library/functions.html#bool)

Recognize this device type from service UUIDs.

This is a helper method that subclasses can use to implement their  $recognize()$  method.

#### **Parameters**

**service\_uuids** ([list\[](https://docs.python.org/3.11/library/stdtypes.html#list)[str\]](https://docs.python.org/3.11/library/stdtypes.html#str) | None = None) – Service UUIDs of the device, or None if the device doesn't advertise service UUIDs.

#### <span id="page-18-1"></span>**Returns**

True if this subclass of [BluetoothClock](#page-14-1) recognizes the device from the service UUIDs in *service\_uuids*, False otherwise.

#### **Return type**

[bool](https://docs.python.org/3.11/library/functions.html#bool)

**async set\_time**(*timestamp: [float](https://docs.python.org/3.11/library/functions.html#float)*  $|$  *[None](https://docs.python.org/3.11/library/constants.html#None)* = *None*, *ampm: [bool](https://docs.python.org/3.11/library/functions.html#bool)* = *False*)  $\rightarrow$  None

Set the time of the Bluetooth clock.

#### **Parameters**

- timestamp ([float](https://docs.python.org/3.11/library/functions.html#float) | None = None) The timestamp to write to the clock. If this is None, the current time is used.
- ampm ([bool](https://docs.python.org/3.11/library/functions.html#bool)) True if the device should show the time with AM/PM, False if it should use 24-hour format. Devices that don't support choosing the mode can ignore this argument.

#### bluetooth\_clocks.MICROSECONDS = 1000000

The number of microseconds in a second.

You can use this constant in subclasses of [BluetoothClock](#page-14-1).

#### bluetooth clocks. SECONDS IN HOUR = 3600

The number of seconds in an hour.

You can use this constant in subclasses of [BluetoothClock](#page-14-1).

#### bluetooth\_clocks.supported\_devices()  $\rightarrow$  [list\[](https://docs.python.org/3.11/library/stdtypes.html#list)[str\]](https://docs.python.org/3.11/library/stdtypes.html#str)

Get a list of names of supported devices.

#### **Returns**

A list of the names of devices supported by this library.

**Return type** [list](https://docs.python.org/3.11/library/stdtypes.html#list)[\[str\]](https://docs.python.org/3.11/library/stdtypes.html#str)

#### **Example**

```
>>> from bluetooth_clocks import supported_devices
>>> "ThermoPro TP393" in supported_devices()
True
```
#### **Subpackages**

#### <span id="page-18-0"></span>**bluetooth\_clocks.devices package**

Device-specific Bluetooth clock support.

Each submodule in this package implements support for a specific type of Bluetooth clock.

Each class in these submodules implements support for a specific model Bluetooth clock.

For instance, the [bluetooth\\_clocks.devices.thermopro](#page-23-0) module has classes [bluetooth\\_clocks.devices.](#page-23-1) [thermopro.TP358](#page-23-1) and [bluetooth\\_clocks.devices.thermopro.TP393](#page-23-2) for the ThermoPro TP358 and TP393, respectively.

### <span id="page-19-2"></span>**Submodules**

#### <span id="page-19-1"></span>**bluetooth\_clocks.devices.current\_time\_service module**

Bluetooth clock support for devices implementing the Current Time Service.

<span id="page-19-0"></span>This includes the PineTime with InfiniTime firmware.

```
class bluetooth_clocks.devices.current_time_service.CurrentTimeService(device: BLEDevice)
    Bases: BluetoothClock
```
Bluetooth clock support for devices implementing the Current Time Service.

This implements the standardized Bluetooth service Current Time Service [\(https://www.bluetooth.com/](https://www.bluetooth.com/specifications/specs/current-time-service-1-1/) [specifications/specs/current-time-service-1-1/\)](https://www.bluetooth.com/specifications/specs/current-time-service-1-1/).

CHAR\_UUID: ClassVar[UUID] = UUID('00002a2b-0000-1000-8000-00805f9b34fb')

The UUID of the characteristic used to read/write the time.

DEVICE\_TYPE: ClassVar[\[str\]](https://docs.python.org/3.11/library/stdtypes.html#str) = 'Current Time Service'

The name of the device type.

SERVICE\_UUID: ClassVar[UUID] = UUID('00001805-0000-1000-8000-00805f9b34fb') The UUID of the service used to read/write the time.

```
TIME_GET_FORMAT: ClassVar[str | None] = '<HBBBBBBB'
```
The format string to convert bytes read from the Current Time Service to a time.

This starts with an unsigned short in little-endian format, followed by seven bytes.

#### TIME\_SET\_FORMAT: ClassVar[\[str\]](https://docs.python.org/3.11/library/stdtypes.html#str) = '<HBBBBBBBB'

The format string to convert a time to bytes written to the device.

This starts with an unsigned short in little-endian format, followed by eight bytes.

#### WRITE\_WITH\_RESPONSE: ClassVar[\[bool\]](https://docs.python.org/3.11/library/functions.html#bool) = True

Writing the time to the Current Time Service needs write with response.

 $get\_bytes\_from\_time$  $get\_bytes\_from\_time$  $get\_bytes\_from\_time$ (*timestamp: [float](https://docs.python.org/3.11/library/functions.html#float), ampm: [bool](https://docs.python.org/3.11/library/functions.html#bool)* = *False*)  $\rightarrow$  bytes

Generate the bytes to set the time on the Current Time Service.

#### **Parameters**

- timestamp  $(f$ loat) The time encoded as a Unix timestamp.
- ampm ([bool](https://docs.python.org/3.11/library/functions.html#bool)) True if the device should show the time with AM/PM, False if it should use 24-hour format. The Current Time Service ignores this argument, as it doesn't support this option.

#### **Returns**

The bytes needed to set the time of the device to *timestamp*.

#### **Return type**

[bytes](https://docs.python.org/3.11/library/stdtypes.html#bytes)

#### get\_time\_from\_bytes(*time\_bytes: [bytes](https://docs.python.org/3.11/library/stdtypes.html#bytes)*) → [float](https://docs.python.org/3.11/library/functions.html#float)

Convert bytes read from the Current Time Service to a timestamp.

#### **Parameters**

 $time_b$ ytes ( $bytes$ ) – The raw bytes read from the device.

#### <span id="page-20-0"></span>**Raises**

[InvalidTimeBytesError](#page-25-2) – If *time\_bytes* don't have the right format.

#### **Returns**

The time encoded as a Unix timestamp.

**Return type** [float](https://docs.python.org/3.11/library/functions.html#float)

classmethod recognize(*device: BLEDevice*, *advertisement\_data: AdvertisementData*) → [bool](https://docs.python.org/3.11/library/functions.html#bool)

Recognize the Current Time Service from advertisement data.

This checks whether the Current Time Service's service UUID is in the list of advertised service UUIDs.

#### **Parameters**

• device ([BLEDevice](https://bleak.readthedocs.io/en/latest/api/index.html#bleak.backends.device.BLEDevice)) – The Bluetooth device.

• advertisement\_data (AdvertisementData) – The advertisement data.

#### **Returns**

True if the device is recognized as a Current Time Service, False otherwise.

### **Return type**

[bool](https://docs.python.org/3.11/library/functions.html#bool)

class bluetooth\_clocks.devices.current\_time\_service.InfiniTime(*device: BLEDevice*) Bases: [CurrentTimeService](#page-19-0)

Bluetooth clock support for the PineTime with InfiniTime firmware.

#### DEVICE\_TYPE: ClassVar[\[str\]](https://docs.python.org/3.11/library/stdtypes.html#str) = 'InfiniTime'

The name of the device type.

#### LOCAL\_NAME: ClassVar[\[str](https://docs.python.org/3.11/library/stdtypes.html#str) | [None\]](https://docs.python.org/3.11/library/constants.html#None) = 'InfiniTime'

The local name used to recognize this type of device.

#### LOCAL\_NAME\_STARTS\_WITH: ClassVar[\[bool](https://docs.python.org/3.11/library/functions.html#bool) | [None\]](https://docs.python.org/3.11/library/constants.html#None) = False

The local name should exactly match *LOCAL\_NAME*.

#### classmethod recognize(*device: BLEDevice*, *advertisement\_data: AdvertisementData*) → [bool](https://docs.python.org/3.11/library/functions.html#bool)

Recognize the PineTime with InfiniTime firmware from advertisement data.

This checks whether the advertisement data has a local name that is equal to or starts with *LOCAL\_NAME*.

#### **Parameters**

- device ([BLEDevice](https://bleak.readthedocs.io/en/latest/api/index.html#bleak.backends.device.BLEDevice)) The Bluetooth device.
- advertisement\_data (AdvertisementData) The advertisement data.

#### **Returns**

True if the device is recognized as a PineTime with InfiniTime firmware, False otherwise.

#### **Return type**

[bool](https://docs.python.org/3.11/library/functions.html#bool)

#### <span id="page-21-1"></span><span id="page-21-0"></span>**bluetooth\_clocks.devices.pvvx module**

Bluetooth clock support for devices running the PVVX firmware.

```
class bluetooth_clocks.devices.pvvx.PVVX(device: BLEDevice)
```
Bases: [BluetoothClock](#page-14-1)

Bluetooth clock support for devices running the PVVX firmware.

CHAR\_UUID: ClassVar[UUID] = UUID('00001f1f-0000-1000-8000-00805f9b34fb')

The UUID of the characteristic used to read/write the time.

#### DEVICE\_TYPE: ClassVar[\[str\]](https://docs.python.org/3.11/library/stdtypes.html#str) = 'PVVX'

The name of the device type.

SERVICE\_DATA\_UUID = UUID('0000181a-0000-1000-8000-00805f9b34fb')

UUID of the service data the PVVX device is advertising.

```
SERVICE_UUID: ClassVar[UUID] = UUID('00001f10-0000-1000-8000-00805f9b34fb')
```
The UUID of the service used to read/write the time.

#### TIME\_GET\_FORMAT: ClassVar[\[str](https://docs.python.org/3.11/library/stdtypes.html#str) | [None\]](https://docs.python.org/3.11/library/constants.html#None) = None

The PVVX firmware doesn't support reading the time.

#### TIME\_SET\_FORMAT: ClassVar[\[str\]](https://docs.python.org/3.11/library/stdtypes.html#str) = '<BL'

The format string to convert a time to bytes written to the PVVX device.

#### WRITE\_WITH\_RESPONSE: ClassVar[\[bool\]](https://docs.python.org/3.11/library/functions.html#bool) = False

Writing the time to the PVVX device needs write without response.

 $get_bytes\_from_time$  $get_bytes\_from_time$  $get_bytes\_from_time$ (*timestamp: [float](https://docs.python.org/3.11/library/functions.html#float), ampm:*  $bool = False$  $bool = False$ )  $\rightarrow$  bytes

Generate the bytes to set the time on the PVVX device.

#### **Parameters**

- timestamp  $(fload)$  The time encoded as a Unix timestamp.
- ampm ([bool](https://docs.python.org/3.11/library/functions.html#bool)) True if the device should show the time with AM/PM, False if it should use 24-hour format. The PVVX device ignores this argument, as it doesn't support this option.

#### **Returns**

The bytes needed to set the time of the device to *timestamp*.

#### **Return type**

[bytes](https://docs.python.org/3.11/library/stdtypes.html#bytes)

classmethod recognize(*device: BLEDevice*, *advertisement\_data: AdvertisementData*) → [bool](https://docs.python.org/3.11/library/functions.html#bool)

Recognize the PVVX device from advertisement data.

This checks whether the advertisement has service data with service UUID 0x181a (PVVX custom format).

#### **Parameters**

- device ([BLEDevice](https://bleak.readthedocs.io/en/latest/api/index.html#bleak.backends.device.BLEDevice)) The Bluetooth device.
- advertisement\_data (AdvertisementData) The advertisement data.

#### **Returns**

True if the device is recognized as a PVVX device, False otherwise.

#### **Return type**

[bool](https://docs.python.org/3.11/library/functions.html#bool)

#### <span id="page-22-1"></span><span id="page-22-0"></span>**bluetooth\_clocks.devices.qingping module**

Bluetooth clock support for Qingping clocks.

class bluetooth\_clocks.devices.qingping.CGC1(*device: BLEDevice*)

Bases: [BluetoothClock](#page-14-1)

Bluetooth clock support for the Qingping BT Clock Lite (CGC1).

CHAR\_UUID: ClassVar[UUID] = UUID('00000001-0000-1000-8000-00805f9b34fb')

The UUID of the characteristic used to write the time.

DEVICE\_TYPE: ClassVar[\[str\]](https://docs.python.org/3.11/library/stdtypes.html#str) = 'Qingping BT Clock Lite'

The name of the device type.

- LOCAL\_NAME: ClassVar[\[str](https://docs.python.org/3.11/library/stdtypes.html#str) | [None\]](https://docs.python.org/3.11/library/constants.html#None) = 'Qingping BT Clock Lite' The local name used to recognize this type of device.
- LOCAL\_NAME\_STARTS\_WITH: ClassVar[\[bool](https://docs.python.org/3.11/library/functions.html#bool) | [None\]](https://docs.python.org/3.11/library/constants.html#None) = False

The local name should exactly match *LOCAL\_NAME*.

SERVICE\_UUID: ClassVar[UUID] = UUID('22210000-554a-4546-5542-46534450464d')

The UUID of the service used to write the time.

```
TIME_GET_FORMAT: ClassVar[str | None] = None
```
The Qingping BT Clock Lite doesn't support reading the time.

TIME\_SET\_FORMAT: ClassVar[\[str\]](https://docs.python.org/3.11/library/stdtypes.html#str) = '<BBL'

The format string to convert a time to bytes written to the device.

This starts with two bytes, followed by an unsigned long in little-endian format.

#### WRITE\_WITH\_RESPONSE: ClassVar[\[bool\]](https://docs.python.org/3.11/library/functions.html#bool) = True

We use write with response to write the time to the Qingping BT Clock Lite.

Note: The device also supports write without response.

 $get_bytes_from_time$  $get_bytes_from_time$  $get_bytes_from_time$ (*timestamp: [float](https://docs.python.org/3.11/library/functions.html#float), ampm: [bool](https://docs.python.org/3.11/library/functions.html#bool)* = *False*)  $\rightarrow$  bytes

Generate the bytes to set the time on the Qingping BT Clock Lite.

#### **Parameters**

- timestamp  $(fload)$  The time encoded as a Unix timestamp.
- ampm ([bool](https://docs.python.org/3.11/library/functions.html#bool)) True if the device should show the time with AM/PM, False if it should use 24-hour format. The Qingping BT Clock Lite ignores this argument, as it doesn`t support this option.

#### **Returns**

The bytes needed to set the time of the device to *timestamp*.

#### **Return type**

[bytes](https://docs.python.org/3.11/library/stdtypes.html#bytes)

#### <span id="page-23-4"></span><span id="page-23-0"></span>**bluetooth\_clocks.devices.thermopro module**

Bluetooth clock support for ThermoPro sensors with clock.

```
class bluetooth_clocks.devices.thermopro.TP358(device: BLEDevice)
```
Bases: [TPXXX](#page-23-3)

Bluetooth clock support for the ThermoPro TP358.

```
DEVICE_TYPE: ClassVar[str] = 'ThermoPro TP358'
```
The name of the device type.

LOCAL\_NAME: ClassVar[\[str](https://docs.python.org/3.11/library/stdtypes.html#str) | [None\]](https://docs.python.org/3.11/library/constants.html#None) = 'TP358'

The local name used to recognize this type of device.

#### LOCAL\_NAME\_STARTS\_WITH: ClassVar[\[bool](https://docs.python.org/3.11/library/functions.html#bool) | [None\]](https://docs.python.org/3.11/library/constants.html#None) = True

The local name should start with *LOCAL\_NAME*.

#### <span id="page-23-2"></span>class bluetooth\_clocks.devices.thermopro.TP393(*device: BLEDevice*)

Bases: [TPXXX](#page-23-3)

Bluetooth clock support for the ThermoPro TP393.

#### DEVICE\_TYPE: ClassVar[\[str\]](https://docs.python.org/3.11/library/stdtypes.html#str) = 'ThermoPro TP393'

The name of the device type.

#### LOCAL\_NAME: ClassVar[\[str](https://docs.python.org/3.11/library/stdtypes.html#str) | [None\]](https://docs.python.org/3.11/library/constants.html#None) = 'TP393'

The local name used to recognize this type of device.

#### LOCAL\_NAME\_STARTS\_WITH: ClassVar[\[bool](https://docs.python.org/3.11/library/functions.html#bool) | [None\]](https://docs.python.org/3.11/library/constants.html#None) = True

The local name should start with *LOCAL\_NAME*.

#### <span id="page-23-3"></span>class bluetooth\_clocks.devices.thermopro.TPXXX(*device: BLEDevice*)

Bases: [BluetoothClock](#page-14-1)

Bluetooth clock support for ThermoPro sensors with clock.

This class isn't meant to be instantiated. Subclasses implement support for specific ThermoPro device types by giving values to the class variables *DEVICE\_TYPE*, *LOCAL\_NAME*, and *LOCAL\_NAME\_STARTS\_WITH*.

#### CHAR\_UUID: ClassVar[UUID] = UUID('00010203-0405-0607-0809-0a0b0c0d2b11')

The UUID of the characteristic used to write the time.

#### SERVICE\_UUID: ClassVar[UUID] = UUID('00010203-0405-0607-0809-0a0b0c0d1910')

The UUID of the service used to write the time.

#### TIME\_GET\_FORMAT: ClassVar[\[str](https://docs.python.org/3.11/library/stdtypes.html#str) | [None\]](https://docs.python.org/3.11/library/constants.html#None) = None

ThermoPro devices don`t support reading the time.

#### TIME\_SET\_FORMAT: ClassVar[\[str\]](https://docs.python.org/3.11/library/stdtypes.html#str) = 'BBBBBBBBBB'

The format string to convert a time to bytes written to the device.

These are ten bytes.

#### WRITE\_WITH\_RESPONSE: ClassVar[\[bool\]](https://docs.python.org/3.11/library/functions.html#bool) = False

Writing the time to ThermoPro devices needs write without response.

<span id="page-24-1"></span> $get_bytes\_from_time$  $get_bytes\_from_time$  $get_bytes\_from_time$ (*timestamp: [float](https://docs.python.org/3.11/library/functions.html#float), ampm:*  $bool = False$  $bool = False$ )  $\rightarrow$  bytes

Generate the bytes to set the time on ThermoPro devices.

#### **Parameters**

- timestamp  $(fload)$  The time encoded as a Unix timestamp.
- ampm ([bool](https://docs.python.org/3.11/library/functions.html#bool)) True if the device should show the time with AM/PM, False if it should use 24-hour format.

#### **Returns**

The bytes needed to set the time of the device to *timestamp*.

#### **Return type**

[bytes](https://docs.python.org/3.11/library/stdtypes.html#bytes)

#### <span id="page-24-0"></span>**bluetooth\_clocks.devices.xiaomi module**

Bluetooth clock support for Xiaomi devices.

```
class bluetooth_clocks.devices.xiaomi.LYWSD02(device: BLEDevice)
```
Bases: [BluetoothClock](#page-14-1)

Bluetooth clock support for the Xiaomi LYWSD02.

```
CHAR_UUID: ClassVar[UUID] = UUID('ebe0ccb7-7a0a-4b0c-8a1a-6ff2997da3a6')
```
The UUID of the characteristic used to write the time.

DEVICE\_TYPE: ClassVar[\[str\]](https://docs.python.org/3.11/library/stdtypes.html#str) = 'Xiaomi LYWSD02'

The name of the device type.

LOCAL\_NAME: ClassVar[\[str](https://docs.python.org/3.11/library/stdtypes.html#str) | [None\]](https://docs.python.org/3.11/library/constants.html#None) = 'LYWSD02'

The local name used to recognize this type of device.

LOCAL\_NAME\_STARTS\_WITH: ClassVar[\[bool](https://docs.python.org/3.11/library/functions.html#bool) | [None\]](https://docs.python.org/3.11/library/constants.html#None) = False

The local name should exactly match *LOCAL\_NAME*.

SERVICE\_UUID: ClassVar[UUID] = UUID('ebe0ccb0-7a0a-4b0c-8a1a-6ff2997da3a6')

The UUID of the service used to write the time.

#### TIME\_GET\_FORMAT: ClassVar[\[str](https://docs.python.org/3.11/library/stdtypes.html#str) | [None\]](https://docs.python.org/3.11/library/constants.html#None) = '<Lb'

The format string to convert bytes read from the device to a time.

TIME\_SET\_FORMAT: ClassVar[\[str\]](https://docs.python.org/3.11/library/stdtypes.html#str) = '<Lb'

The format string to convert a time to bytes written to the device.

```
WRITE_WITH_RESPONSE: ClassVar[bool] = False
```
Writing the time to the device needs write without response.

 $get\_bytes\_from\_time$  $get\_bytes\_from\_time$  $get\_bytes\_from\_time$ (*timestamp: [float](https://docs.python.org/3.11/library/functions.html#float), ampm: [bool](https://docs.python.org/3.11/library/functions.html#bool)* = *False*)  $\rightarrow$  bytes

Generate the bytes to set the time on the Xiaomi LYWSD02.

#### **Parameters**

- timestamp  $(fload)$  The time encoded as a Unix timestamp.
- ampm ([bool](https://docs.python.org/3.11/library/functions.html#bool)) True if the device should show the time with AM/PM, False if it should use 24-hour format. The Xiaomi LYWSD02 ignores this argument, as it doesn't support this option.

#### <span id="page-25-6"></span>**Returns**

The bytes needed to set the time of the device to *timestamp*.

#### **Return type**

[bytes](https://docs.python.org/3.11/library/stdtypes.html#bytes)

#### get\_time\_from\_bytes(*time\_bytes: [bytes](https://docs.python.org/3.11/library/stdtypes.html#bytes)*) → [float](https://docs.python.org/3.11/library/functions.html#float)

Convert bytes read from the Xiaomi LYWSD02 to a timestamp.

#### **Parameters**

 $time_b$ ytes ( $bytes$ ) – The raw bytes read from the device.

#### **Raises**

[InvalidTimeBytesError](#page-25-2) – If *time\_bytes* don't have the right format.

#### **Returns**

The time encoded as a Unix timestamp.

### **Return type**

[float](https://docs.python.org/3.11/library/functions.html#float)

#### **Submodules**

#### <span id="page-25-4"></span>**bluetooth\_clocks.exceptions module**

Module with exceptions raised by this library.

#### <span id="page-25-3"></span>exception bluetooth\_clocks.exceptions.BluetoothClocksError

Bases: [Exception](https://docs.python.org/3.11/library/exceptions.html#Exception)

Base class for all exceptions raised by this library.

#### <span id="page-25-2"></span>exception bluetooth\_clocks.exceptions.InvalidTimeBytesError

Bases: [BluetoothClocksError](#page-25-3)

Exception raised when bytes read from a device don't have the right format.

#### <span id="page-25-1"></span>exception bluetooth\_clocks.exceptions.TimeNotReadableError

Bases: [BluetoothClocksError](#page-25-3)

Exception raised when reading the time on a device that doesn't support this.

#### <span id="page-25-0"></span>exception bluetooth\_clocks.exceptions.UnsupportedDeviceError

Bases: [BluetoothClocksError](#page-25-3)

Exception raised when a device is not supported.

#### <span id="page-25-5"></span>**bluetooth\_clocks.scanners module**

Module with functions to scan for Bluetooth clocks.

async bluetooth\_clocks.scanners.discover\_clocks(*callback: [Callable\[](https://docs.python.org/3.11/library/typing.html#typing.Callable)[*[BluetoothClock](#page-14-1)*], [None\]](https://docs.python.org/3.11/library/constants.html#None)*,

*scan* duration:  $float = 5.0$  $float = 5.0$   $\rightarrow$  [None](https://docs.python.org/3.11/library/constants.html#None)

Discover Bluetooth clocks.

#### **Parameters**

• callback (Callable [[[BluetoothClock](#page-14-1)], None]) – Function to call when a clock has been discovered. This function gets passed the discovered BluetoothClock object as its argument.

• scan\_duration ([float](https://docs.python.org/3.11/library/functions.html#float)) – The scan duration for discovering devices. Defaults to 5 seconds.

<span id="page-26-0"></span>async bluetooth\_clocks.scanners.find\_clock(*address: [str](https://docs.python.org/3.11/library/stdtypes.html#str)*, *scan\_duration: [float](https://docs.python.org/3.11/library/functions.html#float) = 5.0*) → *[BluetoothClock](#page-14-1)* | [None](https://docs.python.org/3.11/library/constants.html#None)

Get BluetoothClock object from Bluetooth address.

#### **Parameters**

- address  $(str)$  $(str)$  $(str)$  The Bluetooth address of the device.
- scan\_duration  $(f$ loat) The scan duration for finding the device. Defaults to 5 seconds.

#### **Raises**

[UnsupportedDeviceError](#page-25-0) – If the device with address *address* isn`t supported.

#### **Returns**

A BluetoothClock object for the device, or None if the device isn't found.

#### **Return type**

*[BluetoothClock](#page-14-1)* | None

## **CHAPTER**

**TWO**

## **INDICES AND TABLES**

- <span id="page-28-0"></span>• genindex
- modindex
- search

## **PYTHON MODULE INDEX**

## <span id="page-30-0"></span>b

bluetooth\_clocks, [11](#page-14-2) bluetooth\_clocks.devices, [15](#page-18-0) bluetooth\_clocks.devices.current\_time\_service, [16](#page-19-1) bluetooth\_clocks.devices.pvvx, [18](#page-21-0) bluetooth\_clocks.devices.qingping, [19](#page-22-0) bluetooth\_clocks.devices.thermopro, [20](#page-23-0) bluetooth\_clocks.devices.xiaomi, [21](#page-24-0) bluetooth\_clocks.exceptions, [22](#page-25-4) bluetooth\_clocks.scanners, [22](#page-25-5)

## **INDEX**

## <span id="page-32-0"></span>A

address (*bluetooth\_clocks.BluetoothClock attribute*), [11](#page-14-3)

## B

bluetooth\_clocks module, [11](#page-14-3) bluetooth\_clocks.devices module, [15](#page-18-1) module, [16](#page-19-2) bluetooth\_clocks.devices.pvvx module, [18](#page-21-1) bluetooth\_clocks.devices.qingping module, [19](#page-22-1) bluetooth\_clocks.devices.thermopro module, [20](#page-23-4) bluetooth\_clocks.devices.xiaomi module, [21](#page-24-1) bluetooth\_clocks.exceptions module, [22](#page-25-6) bluetooth\_clocks.scanners module, [22](#page-25-6) BluetoothClock (*class in bluetooth\_clocks*), [11](#page-14-3) BluetoothClocksError, [22](#page-25-6)

## C

CGC1 (*class in bluetooth\_clocks.devices.qingping*), [19](#page-22-1) CHAR\_UUID (*bluetooth\_clocks.BluetoothClock attribute*), [11](#page-14-3) CHAR\_UUID (*bluetooth\_clocks.devices.current\_time\_service.CurrentTimeService tooth\_clocks.BluetoothClock method*), [12](#page-15-0) *attribute*), [16](#page-19-2) CHAR\_UUID (*bluetooth\_clocks.devices.pvvx.PVVX attribute*), [18](#page-21-1) CHAR\_UUID (*bluetooth\_clocks.devices.qingping.CGC1 attribute*), [19](#page-22-1) CHAR\_UUID (*bluetooth\_clocks.devices.thermopro.TPXXX attribute*), [20](#page-23-4) CHAR\_UUID (*bluetooth\_clocks.devices.xiaomi.LYWSD02 attribute*), [21](#page-24-1) create\_from\_advertisement() (*bluetooth\_clocks.BluetoothClock class method*), [12](#page-15-0) G

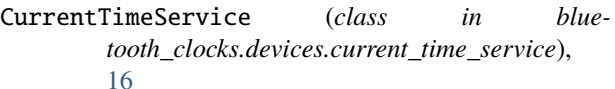

## D

bluetooth\_clocks.devices.current\_time\_service DEVICE\_TYPE (*bluetooth\_clocks.devices.current\_time\_service.InfiniTime* DEVICE\_TYPE (*bluetooth\_clocks.BluetoothClock attribute*), [11](#page-14-3) DEVICE\_TYPE (*bluetooth\_clocks.devices.current\_time\_service.CurrentTime attribute*), [16](#page-19-2) *attribute*), [17](#page-20-0) DEVICE\_TYPE (*bluetooth\_clocks.devices.pvvx.PVVX attribute*), [18](#page-21-1) DEVICE\_TYPE (*bluetooth\_clocks.devices.qingping.CGC1 attribute*), [19](#page-22-1) DEVICE\_TYPE (*bluetooth\_clocks.devices.thermopro.TP358 attribute*), [20](#page-23-4) DEVICE\_TYPE (*bluetooth\_clocks.devices.thermopro.TP393 attribute*), [20](#page-23-4) DEVICE\_TYPE (*bluetooth\_clocks.devices.xiaomi.LYWSD02 attribute*), [21](#page-24-1) discover\_clocks() (*in module bluetooth\_clocks.scanners*), [22](#page-25-6) F

[23](#page-26-0)

get\_bytes\_from\_time() (*blue*get\_bytes\_from\_time() (*bluetooth\_clocks.devices.current\_time\_service.CurrentTimeService method*), [16](#page-19-2) get\_bytes\_from\_time() (*bluetooth\_clocks.devices.pvvx.PVVX method*), [18](#page-21-1) get\_bytes\_from\_time() (*bluetooth\_clocks.devices.qingping.CGC1 method*), [19](#page-22-1) get\_bytes\_from\_time() (*bluetooth\_clocks.devices.thermopro.TPXXX method*), [20](#page-23-4)

find\_clock() (*in module bluetooth\_clocks.scanners*),

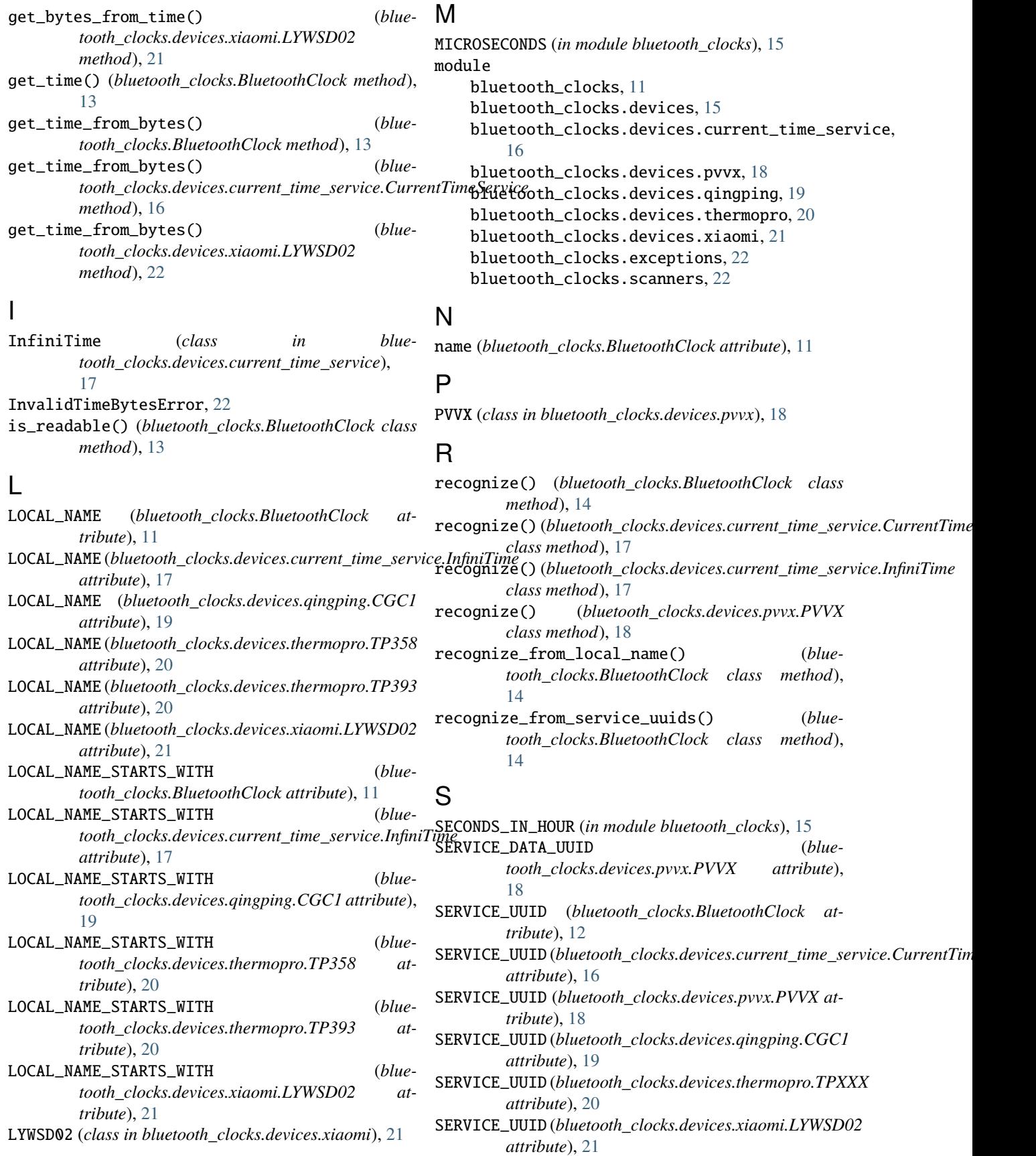

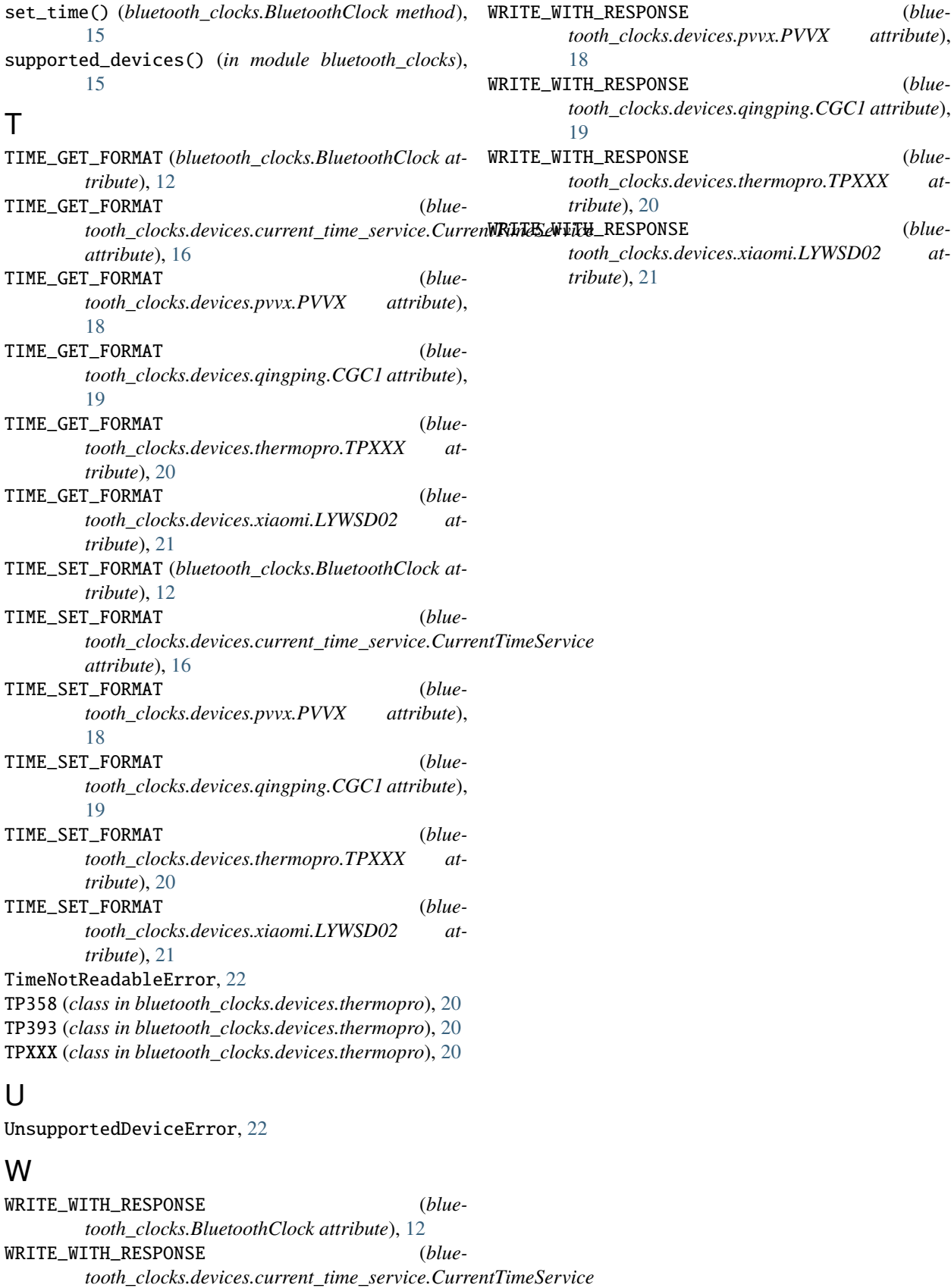

*attribute*), [16](#page-19-2)